# **Quick Start Guide**

# **Voice Sense QWERTY**

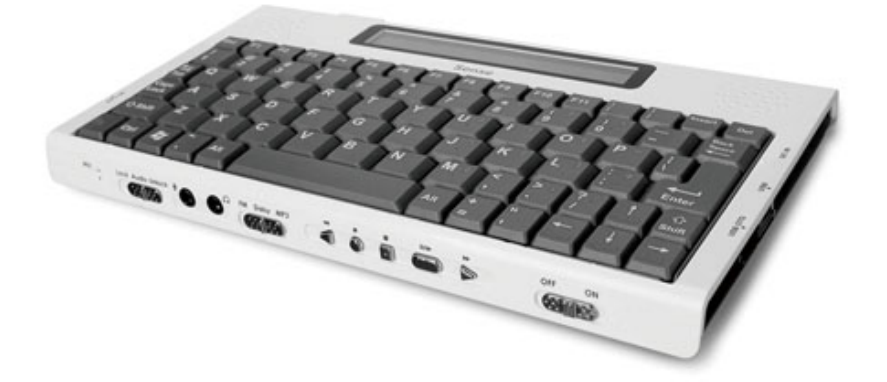

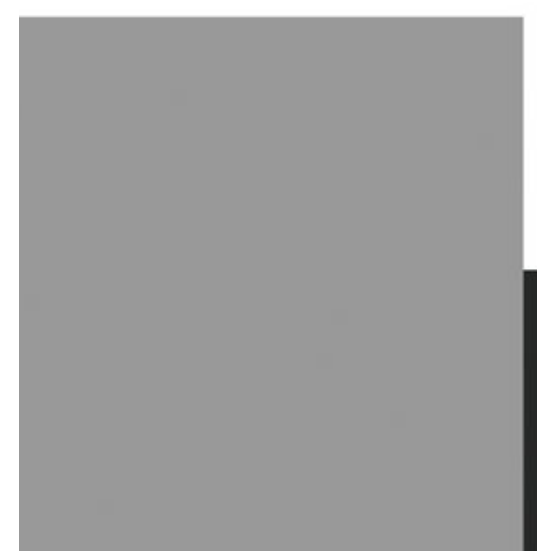

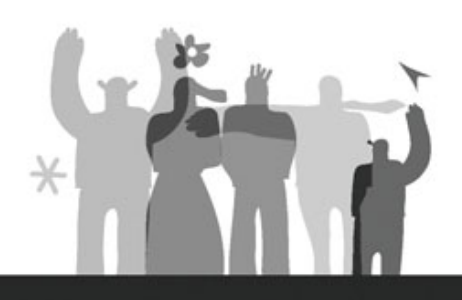

# HIMS Co., Ltd.

139-9, Gajung-dong, Yuseong-gu, Daejeon, KOREA 305-350 www.himsintl.com T. +82 42 864 4460 F. +82 42 864 4462

# - Table of Contents -

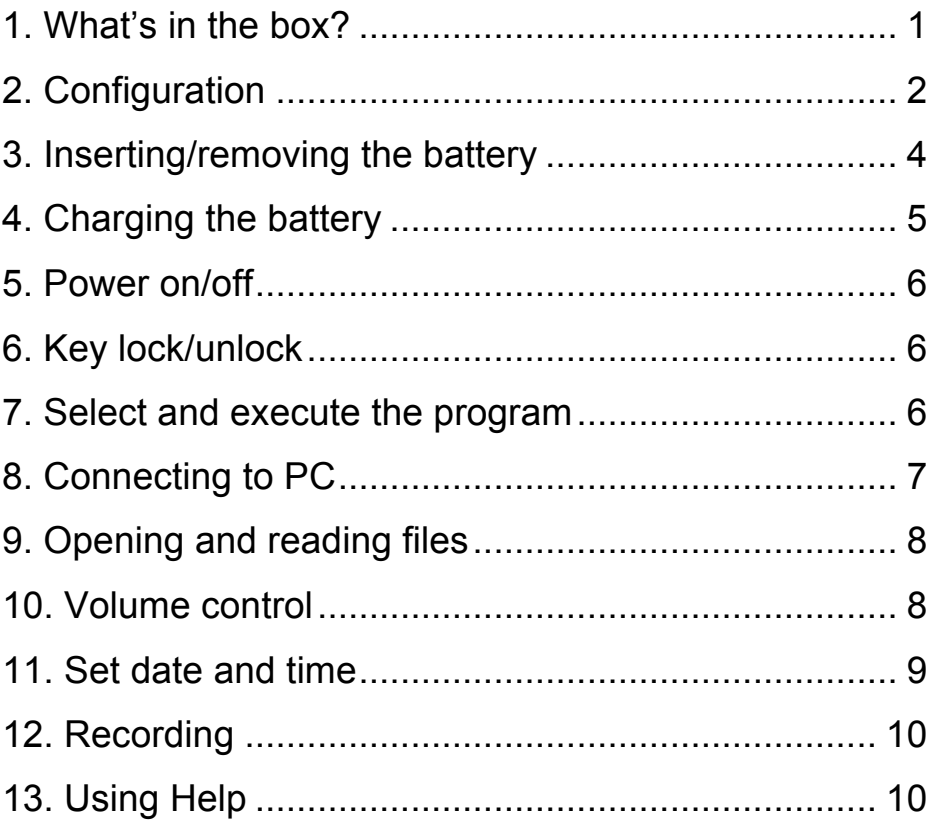

Thank you for purchasing the Voice Sense QWERTY! The Voice Sense QWERTY is the smallest, lightest, and most fashionable QWERTY notetaker for the visually impaired and the only QWERTY Notetaker that offers both speech output as well as a small built in screen. This Quick Start Guide will get you started learning the basic functions. If you need further information, please refer to the User Manual.

#### **1. What's in the box?**

The packing box should contain the following items.

- 1) Voice Sense QWERTY
- 2) Battery
- 3) AC adapter
- 4) USB cable
- 5) USB gender adapter
- 6) USB to Parallel cable
- 7) Earbuds
- 8) Carrying case
- 9) User Manual (CD)
- 10) Braille Commands Summary
- 11) Quick Start Guide

### **2. Configuration**

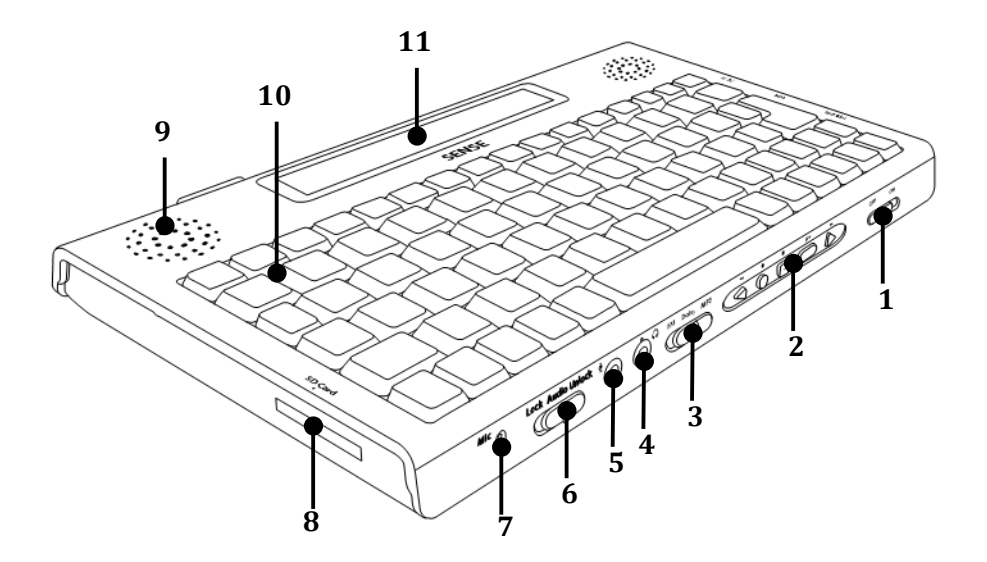

- 1) Power switch
- 2) Audio button
- 3) Audio mode switch
- 4) Earphone jack
- 5) Microphone jack
- 6) Key lock switch
- 7) Internal Mic.
- 8) SD slot
- 9) Speaker
- 10) Qwerty keyboard
- 11) LCD screen

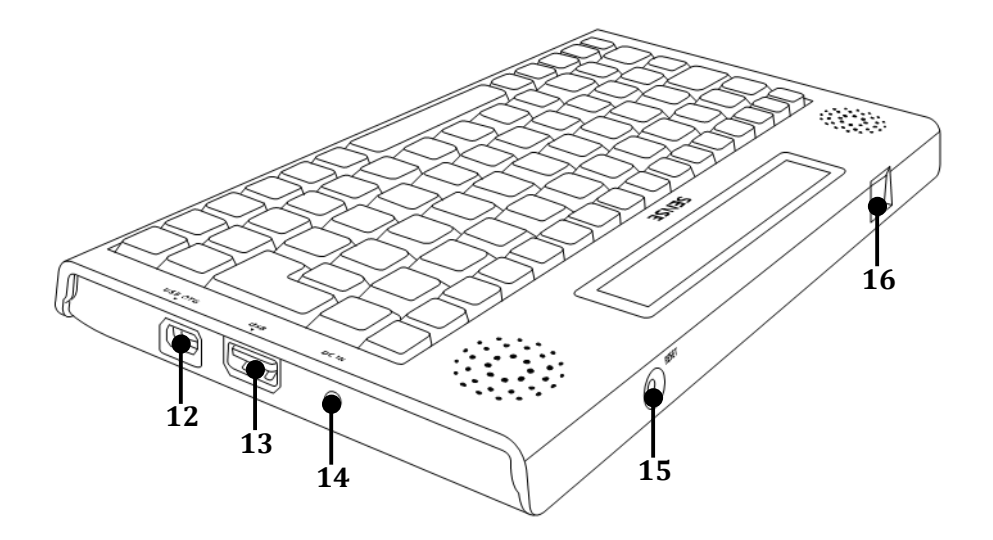

- 12) USB OTG port 13) USB port 14) DC-jack
- 15) Reset button 16) LAN port

#### **3. Inserting/removing the battery**

To insert the battery, please follow these steps.

- 1) Place the Voice Sense QWERTY face down and locate the Battery slot.
- 2) There is a Battery lock switch on the right of the Battery slot and a Label on the left. Hold the Battery and insert into the slot toward the Label.

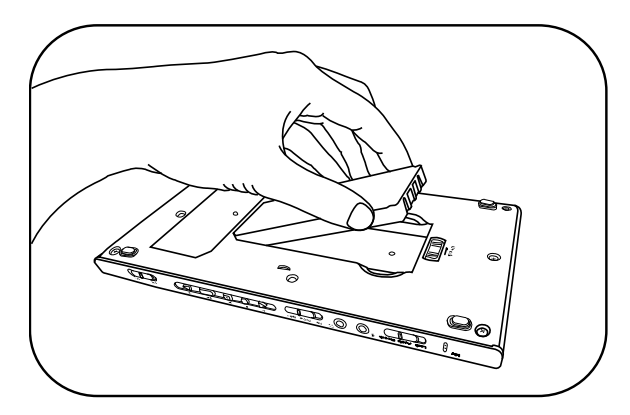

3) Press down the Battery until it clicks in to place.

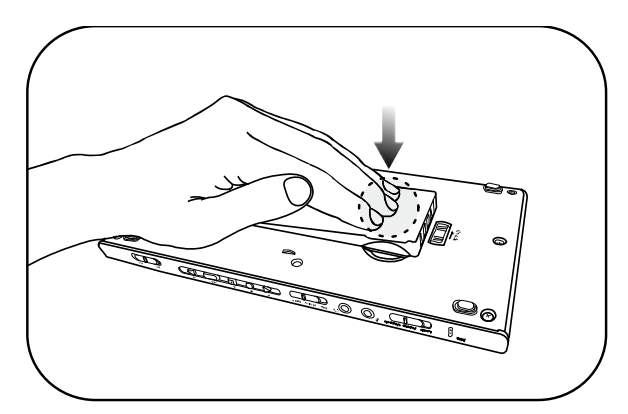

To remove the Battery, please follow these steps.

- 1) Place the Voice Sense QWERTY face down.
- 2) Place your fingers on the grooves on either side of the battery to grasp it. Slide the spring-loaded battery lock switch, and lift the battery up and away from the unit.

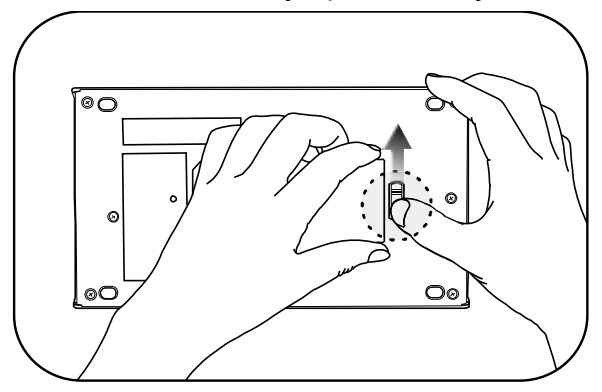

## **4. Charging the battery**

1) Connect adapter to DC-jack.

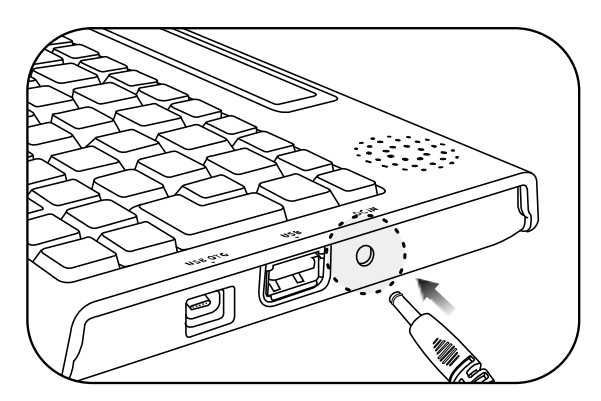

2) A full charge takes about 3 hours.

**\* Note**: Before initial usage of the device, it needs to be charged for more than 3 hours.

**\* Note**: You can use the device while charging.

**\* Note**: To check battery status, press **Fn-B**.

#### **5. Power on/off**

- 1) Push the power switch to the right to turn on.
- 2) While it is on, push the power switch to the left to turn off.

# **6. Key lock/unlock**

There are 3 types of lock modes corresponding to the 3 positions of the Lock Switch.

- 1) **All keys locked:** Click the key lock switch to the left most position. In this mode, no keys are operational.
- 2) **Top panel locked:** Place the key lock switch in the center. In this mode, only the audio buttons and switches from the front panel are operational.
- 3) **Unlocked:** Click the key lock switch to the right most position. In this mode, all keys are operational.
- **\* Note**: Even when the lock switch is on, the reset button works normally.

# **7. Select and execute the program**

You can locate and execute a program by using the keystrokes listed below.

- 1) Move to the next program: Down Arrow key
- 2) Move to the previous program: Up Arrow key
- 3) Execute a program: Enter
- 4) Exit a program: Alt-F4

# **8. Connecting to PC**

To copy files from the PC to the Voice Sense QWERTY, please follow these steps.

1) Connect the smaller end of the USB cable to the USB OTG port of the Voice Sense QWERTY and the larger end to the USB port of the PC.

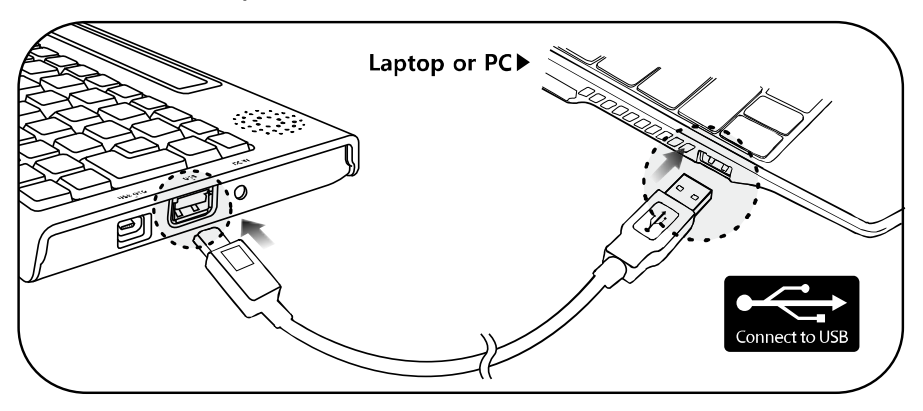

- 2) After connecting, click the "my computer" icon on the PC. The Flashdisk of the Voice Sense QWERTY should appear as a removable disk.
- 3) Copy the files from the PC and paste into the proper folders in the removable disk.

**\* Note: Do not use Voice Sense QWERTY while it is connected.**

### **9. Opening and reading files on the Voice Sense QWERTY**

To open the files in the Flash disk, please follow these steps.

- 1) Navigate to the File Manager and press Enter.
- 2) When you enter the file manager, "flash disk" is the first item you see. Press Enter on the "flash disk", once you get into the flash disk you will see a list of the available folders, beginning with the "database" folder.
- 3) Navigate among folders and files using the keys listed below.
	- Move to the next item: Down Arrow
	- Move to the previous item: Up Arrow
	- Enter a folder or subfolder: Enter
	- Move back a level in the folder structure: Backspace
- 4) Open a file: navigate to it and Press Enter.
- 5) To read contents, use the keystrokes listed below.
	- Move to the next line: Down Arrow key
	- Move to the previous line: Up Arrow key
	- Read from Cursor to End: Fn-Enter
	- Stop reading: Control

### **10. Volume control**

- 1) Increase the voice volume: F6
- 2) Decrease the voice volume: Shift-F6
- 3) Increase the voice rate: F7
- 4) Decrease the voice rate: Shift-F7
- 5) Increase the voice pitch: F8
- 6) Decrease the voice pitch: Shift-F8

#### **11. Set date and time**

To set date and time on your Voice Sense QWERTY, please follow these steps:

- 1) Press F1 to bring up the Main Menu and press "u" to bring up the Utilities Menu.
- 2) From the Utilities Menu, Press "t".
- 3) You are placed on the "Time zone" list box with the first choice being "Pacific Time (US & Canada); Tijuana (GMPT -08:00)", you can adjust the time zone by pressing the Up and Down Arrows. Once you select a time zone, press Tab to move to the next section.
- 4) If appropriate for the time zone, the next option you encounter is a checkbox indicating whether or not you want to use daylight savings time. To toggle selection of this box on or off, press Space.
- 5) Press tab to move to the "time format". Press Up and Down Arrow to toggle between 12 and 24-hour mode. Press Tab to move to 'time'.
- 6) When "time: HH:MM" is displayed, enter numbers on the time edit combo box, using 2 digits for the hour, and 2 digits for the minute, placing a space between the hour and the minute. Press Tab to move to 'date'.
- 7) When "date: day of the week, MM, DD, YYYY" is displayed, enter the date using 2 digits for the day, 2 digits for the month and 4 digits for the year. Pressing Space between the month, day, and year. Press Enter to save date and time settings.

\* **Note**: After setting the date and time, press Fn-t to check the current time. And press tap to check the date.

# **12. Recording**

To record, please follow these steps.

- 1) Slide the Audio mode switch to the right most position: MP3 mode.
- 2) Press the Record button. This opens the "record" dialog box.
- 3) To start recording, press the Record button again.
- 4) To stop recording, press the Stop button.
- 5) After you have completed the recording, press the Play button to play the recorded file.
- 6) To close the "record" dialog box, press Alt F4.

\* **Note**: If you connect to headphones while recording, you can monitor the recording as you create it.

# **13. Using Help**

Press F1, to access context specific help. You can move among the various help items using the Up and Down Arrow keys. Press control-ESC to turn on keyboard help. When keyboard help is on, you can press any key and its function is announced.